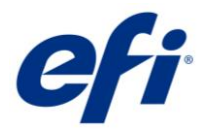

# **EPSON SureColor F9300 Contone Driver**

This document describes the supported features and options of the EPSON SureColor F9300 CMYK printer driver for Fiery XF.

#### Supported printers

- EPSON SC-F9300 (Europe, America, Former republics of the Soviet Union)
- EPSON SC-F9330 (Indonesia, Malaysia, Philippines, Singapore, Thailand, Vietnam, Pakistan, Myanmar, Cambodia, India, Bangladesh, Sri Lanka, Nepal, Republic of Maldives, Taiwan)
- EPSON SC-F9340 (Korea)
- EPSON SC-F9350 (Japan)
- EPSON SC-F9360 (Australia, New Zealand)
- EPSON SC-F9370 (USA, Canada, Central & South America)
- EPSON SC-F9380 (China, Hong Kong)

# Specifications

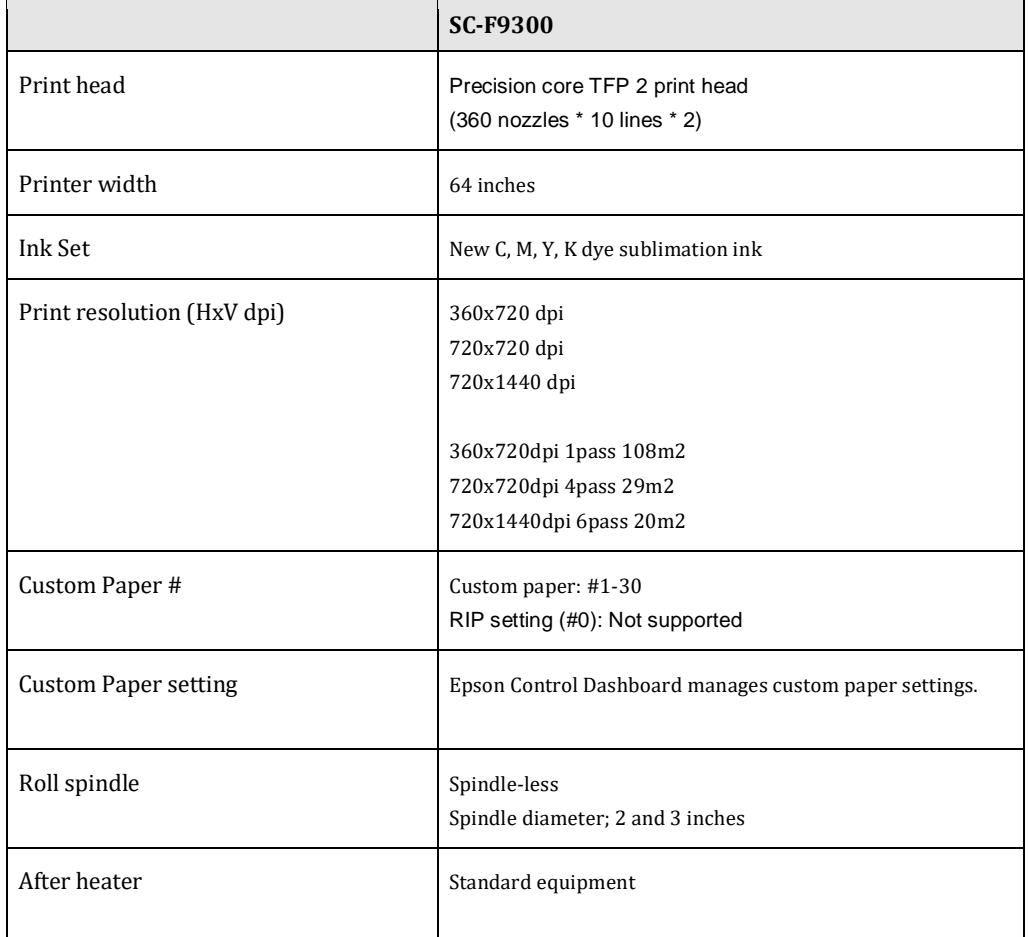

## **Supported OS**

• Windows 64

#### **Color mode**

• CMYK

#### **Ink configuration**

• EPSON UltraChrome DS

#### Preparation

Before you can use the Epson SureColor F9300 printer in the EFI RIP software, you must install and set up the Epson Control Dashboard application.

After installing the software, register the corresponding printer using the Epson Control Dashboard.

It is possible to register up to four printers. For details about the printer registration, refer to the documentation provided by Epson.

If everything is set up correctly it should look like this:

Epson Control Dashboard

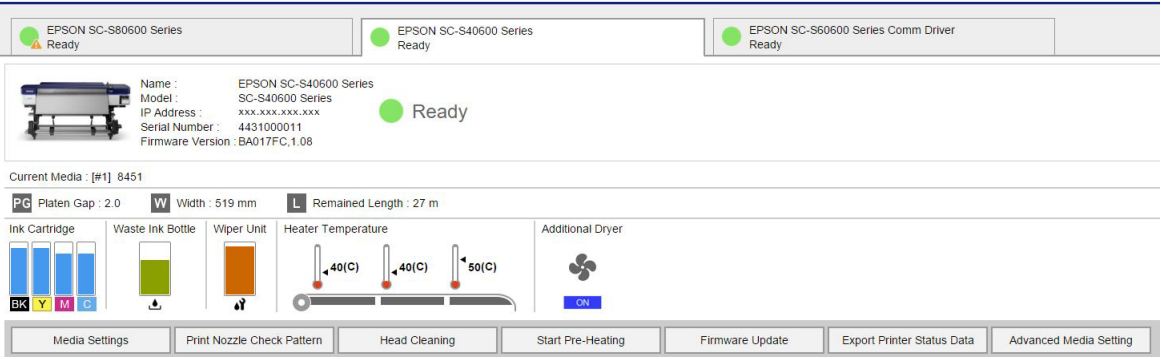

Next, download the media setting, by clicking the Media Settings button in the Epson Control Dashboard.

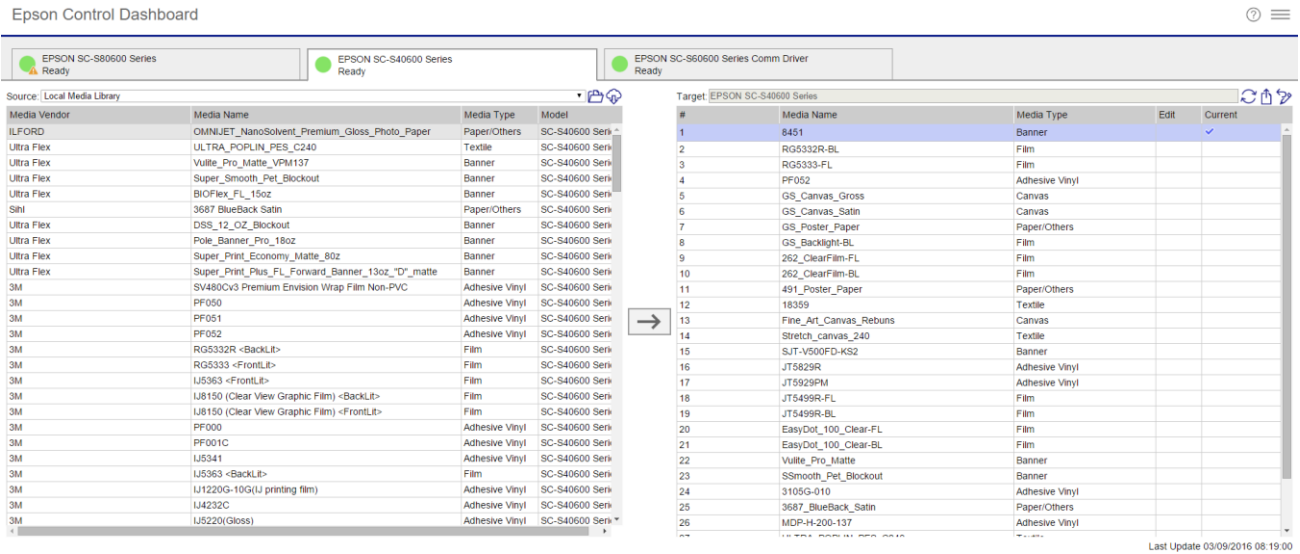

You can perform the following operations in this window:

- Download print setting files (EMX files) provided by Epson
- Register media settings in the EMX file to the printer
- Edit parameters

For detailed information, refer to the documentation provided by Epson.

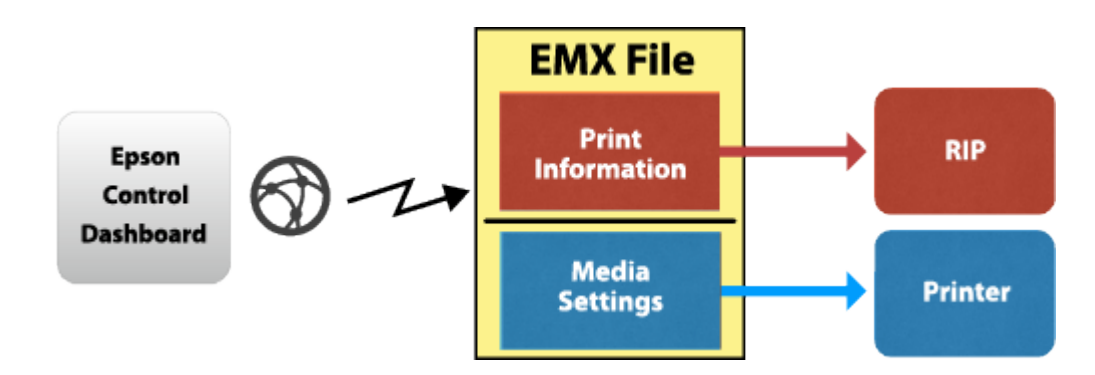

After the media are all registered in the printer, the system is ready to use with the EFI RIP software.

#### Integration in Fiery XF

Initially there are is no media list available in Fiery XF, although a local media library is shown in the Epson Control Dashboard. To transfer this media list into Fiery XF, set up the SC-F9300 in Fiery XF through the correct IP address and save your settings.

Now all the available media information and ICC profiles are downloaded using the Epson Control Dashboard.

In the next step, Fiery XF creates EPL files for each media registered in the printer. This process can take some time, depending on the PC used. Wait for at least one minute before checking the media list.

Below is a sample list of registered media types in Fiery XF.

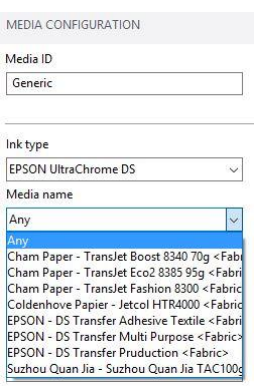

If the list is not available after several minutes, restart the Fiery XF server.

Depending on the selected media, multiple EPLs may be available.

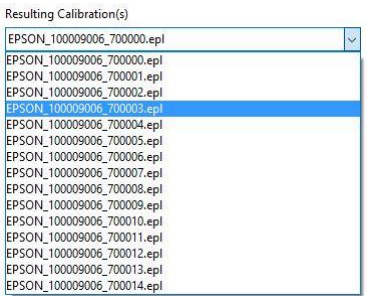

Every EPL represents a setting of printer resolution and print quality.

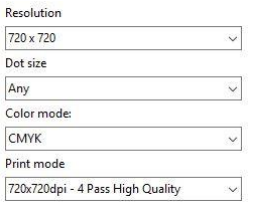

Note: There is no need to repeat the procedure for any additional media that you download via the Epson Control Dashboard. You must only make sure that the downloaded media is registered properly on the Epson device itself using the Epson Control Dashboard.

## **Basic media types**

The following is a list of all the media types available for the Epson SureColor F9300. Be aware that the EPLs created from the files downloaded via the Epson Control Dashboard do not always support all the combinations listed below.

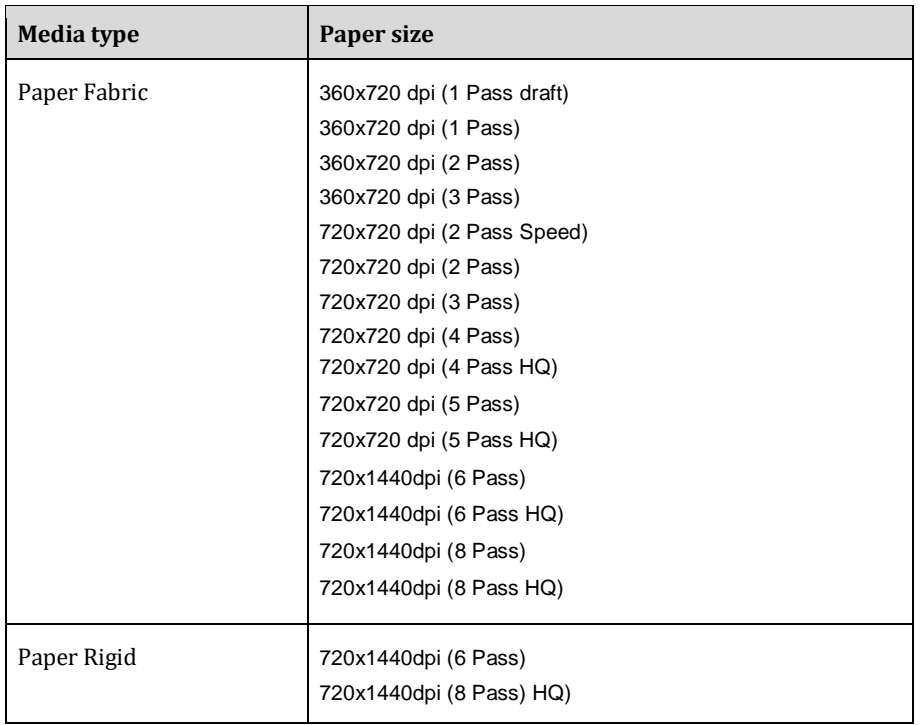